# **Tesina de Licenciatura en sistemas**

### **Detección automática de problemas de accesibilidad a partir de eventos de interacción de usuario**

**Autor:** Maximiliano Jonathan Toledo **Mail:** tole.maxi@hotmail.com **Directores:** Dra. Alejandra Garrido Dr. Julián Grigera

### **Resumen**

Actualmente muchas de las actividades de nuestra vida cotidiana se encuentran integradas en una aplicación web. Toda la información de los hechos que acontecen en el mundo está a un simple clic, por eso es de suma importancia lograr que una gran parte de la sociedad tenga la posibilidad de acceder al contenido presente en la web. Aquí es donde la accesibilidad web se convierte en un recurso fundamental para combatir con la famosa brecha digital y permitir que el contenido web sea accesible a la mayor cantidad de personas posibles. Para brindar accesibilidad en un sitio web, es muy importante integrarla al proceso de desarrollo. Para facilitar esta integración y a la detección de problemas de accesibilidad, en esta tesina se desarrolló una herramienta automática para la detección y reporte de este tipo de problemas denominada **ABF** (*Accessibility BadSmells Finder*).

### **Código de la aplicación**

### **ABF– Accessibility BadSmells Finder**

**Extensión Web – Link del repositorio público** [https://github.com/tole22/tesinaLS/tree/master/Accessibility](https://github.com/tole22/tesinaLS/tree/master/Accessibility-web-extension) -web-extension **API REST – Link del repositorio público** <https://github.com/tole22/tesinaLS/tree/master/rest-api-events-web-extension-Tesina> **APP de reportes – Link del repositorio público** <https://github.com/tole22/tesinaLS/tree/master/reportes-app-Tesina/app-reportes-tesina>

## **Cómo ejecutar la herramienta**

En esta sección se describen los pasos necesarios para poder instalar y ejecutar la herramienta de detección en un ambiente local. Para esto se definieron los pasos para poder ejecutar localmente todos los componentes de la herramienta.

Dividiremos esta sección por componente: Extensión Web, API REST - Base de Datos, y la Aplicación de Reportes.

Se necesita tener la extensión web, API REST y la Base de datos ejecutándose para lograr almacenar la información de los smells detectados por la extensión web.

Para lograr ver estos datos de una forma legible, se debe ejecutar la aplicación de reportes.

#### **Tener pre-instalado:**

- NODE JS: versión > 12.0.0, utilizada para este trabajo: v12.14.0
- Angular CLI: versión 10.2.1
- MONGODB
- Web Browser: Mozilla Firefox o Google Chrome.

#### **Extensión Web**

Para instalar la extensión web en nuestro navegador, primero necesitamos descargar su código fuente del repositorio.

Extensión Web – [Link del repositorio público](https://github.com/tole22/tesinaLS/tree/master/Accessibility-web-extension)

Una vez descargado, podremos comenzar con la instalación en el web browser. Para este trabajo se pudo determinar que la extensión funciona correctamente tanto para **Mozilla Firefox** como para **Google Chrome**.

La forma de instalación en estos web browsers es la siguiente:

#### **Para Mozilla Firefox**

Debemos entrar a la siguiente url:

about:debugging#/runtime/this-firefox

|                                            |                                                                    | Organize -<br>New folder        |                                                                                      | 旧▼ Ⅲ<br>$\bullet$                       |
|--------------------------------------------|--------------------------------------------------------------------|---------------------------------|--------------------------------------------------------------------------------------|-----------------------------------------|
|                                            |                                                                    | <b>El Documents</b><br>$*$ ^    | Name                                                                                 | Date modified                           |
| Mozilla Firefox (88.0)                     |                                                                    | $=$ Pictures<br>$\mathcal{R}$   | <b>wscode</b>                                                                        | 3/28/2021 8:46 PM                       |
|                                            |                                                                    |                                 | doc                                                                                  | 3/28/2021 8:46 PM                       |
|                                            |                                                                    | In Imagenes usadas en la tesina | node_modules                                                                         | 3/28/2021 8:47 PM                       |
|                                            |                                                                    | $\blacksquare$ SQQ              | $\blacksquare$ src                                                                   | 3/28/2021 8:47 PM                       |
| <b>A</b> Extensiones temporales (0) $\vee$ |                                                                    | <b>E</b> Tesina Maxi LS         | tutorials                                                                            | 3/28/2021 8:47 PM                       |
|                                            | Cargar complemento temporario                                      | <b>I</b> wikis                  | gitignore                                                                            | 3/28/2021 8:40 PM                       |
| Todavía nada.                              |                                                                    |                                 | jsconfig.json                                                                        | 12/18/2020 3:45 PM                      |
|                                            |                                                                    | <b>Concluive</b>                | jsdoc.json                                                                           | 12/18/2020 5:30 PM                      |
| $\bigstar$ Extensiones (1) $\vee$          |                                                                    | <b>This PC</b>                  | manifest.json                                                                        | 4/23/2021 11:15 PM                      |
|                                            |                                                                    | 3D Objects                      | npm-debug<br>Type: JSON File                                                         | 3/18/2021 8:45 PM<br>12/18/2020 5:27 PM |
|                                            |                                                                    | Desktop                         | package.json<br>Size: 1.22 KB<br>package-lock.json Date modified: 4/23/2021 11:15 PM | 12/18/2020 5:25 PM                      |
| ۵Ë<br>Predeterminado                       | Inspeccionar                                                       | Documents                       | README.MD                                                                            | 3/28/2021 7:59 PM                       |
|                                            |                                                                    | <b>U</b> Downloads              |                                                                                      |                                         |
| ID de extensión                            | default-theme@mozilla.org                                          | Music                           |                                                                                      |                                         |
|                                            |                                                                    | Pictures                        |                                                                                      |                                         |
| UUID interno                               | c38d137e-c108-455e-9434-0e13a29d658c                               | Videos                          |                                                                                      |                                         |
| URL de manifiesto                          | moz-extension://c38d137e-c108-455e-9434-0e13a29d658c/manifest.json | U Windows (C:)                  |                                                                                      |                                         |
|                                            |                                                                    |                                 | $\vee$ <                                                                             |                                         |
|                                            |                                                                    | File name: manifest.json        |                                                                                      |                                         |
|                                            |                                                                    |                                 |                                                                                      |                                         |
| ※ Service Workers (4) ×                    |                                                                    |                                 |                                                                                      | Open<br>Cancel                          |

Figura 1: Cargar extensiones temporales en Firefox.

Como vemos en la Figura 1 podremos instalar extensiones temporales. Seleccionamos "Cargar complemento temporario" y seleccionamos el archivo *manifest.json* de nuestra extensión web.

Esto instalará la extensión web "*Accessibility-BadSmells-Finder*", Figura 2, la cual ya estará reportando una vez que ingresemos a un sitio web.

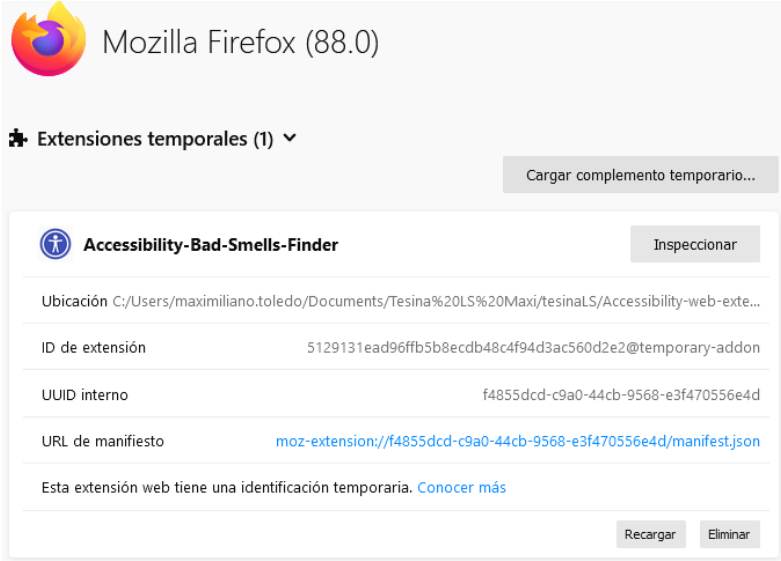

Figura 2: Web extension instalada.

#### **En Google Chrome**

Debemos entrar a la siguiente url dentro del browser:

#### *chrome://extensions/*

Luego, como vemos en la Figura 3, debemos seleccionar "Load unpacked" (paso #1). Nos pedirá seleccionar la carpeta donde se encuentra el código fuente de la extensión web (paso #2).

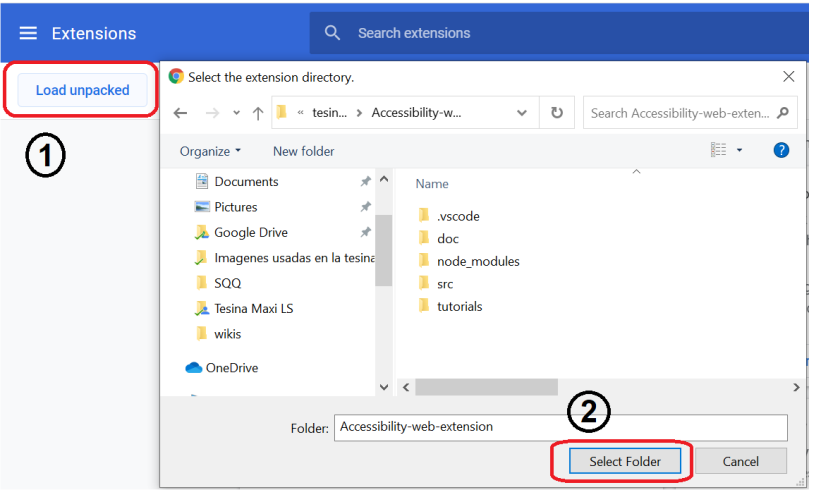

Figura 3: Cargar extensiones temporales en Chrome.

Luego de esto, la instalación de la extensión ya estará completada, Figura 4.

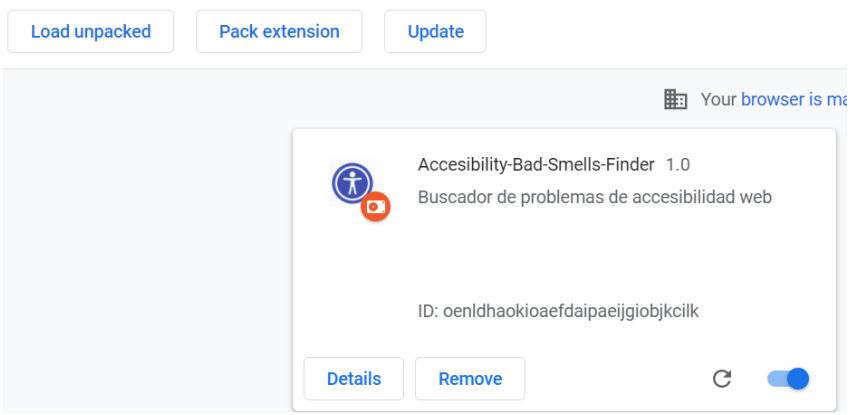

Figura 4: Extensión web instalada correctamente en Chrome.

Para validar si la extensión está funcionando, se puede comprobar en la consola del navegador los logs que la misma va logeando: ejemplo en la Figura 5.

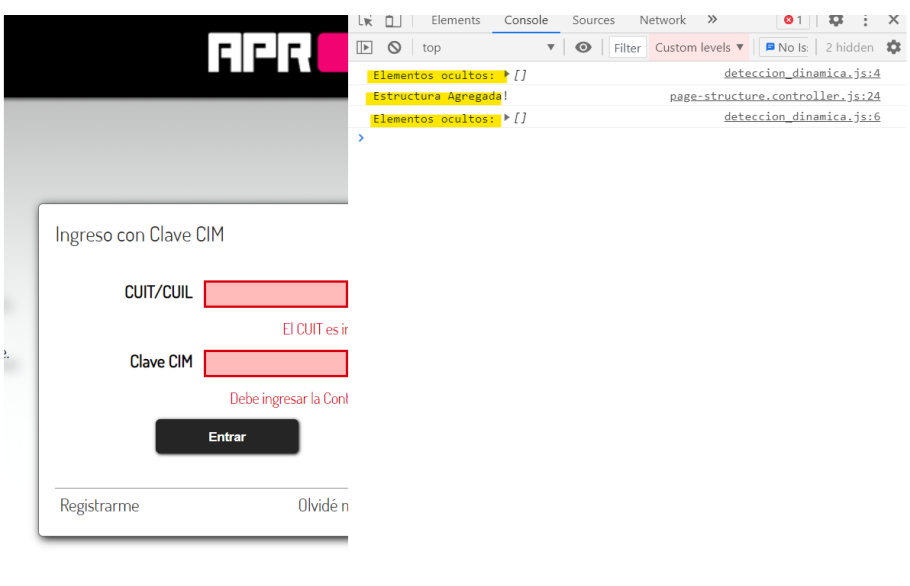

Figura 5: Ejemplo de los logs que va generando la extensión web del a herramienta de detección.

Nota: Por defecto la extensión web está configurada para ejecutarse en cualquier sitio web, pero esto se puede restringir a páginas web especificas en la sección "*matches*" del archivo *manifest.json*.

#### **API REST y Base de datos**

#### **Base de datos**

Solo se debe instalar MongoDB, y luego en una consola del sistema ejecutar el comando *mongod*. Como observamos en la Figura 6.

| Administrator: Command Prompt - mongod                 |                                    |                                                                                                    | п | $\times$ |
|--------------------------------------------------------|------------------------------------|----------------------------------------------------------------------------------------------------|---|----------|
| Microsoft Windows [Version 10.0.19042.928]             |                                    |                                                                                                    |   |          |
| (c) Microsoft Corporation. All rights reserved.        |                                    |                                                                                                    |   |          |
| C:\Users\maximiliano.toledo>mongod                     |                                    |                                                                                                    |   |          |
| 2021-06-06T19:52:45.761-0300 I CONTROL                 |                                    | [main] Automatically disabling TLS 1.0, to force-enable TLS 1.0 specify --sslDisabledProtocols 'none'                                                                 |   |          |
| 2021-06-06T19:52:45.767-0300 I CONTROL                 |                                    | [initandlisten] MongoDB starting : pid=30772 port=27017 dbpath=C:\data\db\ 64-bit host=AR-IT12900                                                                     |   |          |
| 2021-06-06T19:52:45.768-0300 I CONTROL                 |                                    | [initandlisten] targetMinOS: Windows 7/Windows Server 2008 R2                                                                                                    |   |          |
| 2021-06-06T19:52:45.768-0300 I CONTROL                 |                                    | [initandlisten] db version v4.0.17                                                                                                    |   |          |
| 2021-06-06T19:52:45.768-0300 I CONTROL                 |                                    | [initandlisten] git version: 0bc918c73390f6e4d6349660e4cd233f5900b69a                                                                                                 |   |          |
| 2021-06-06T19:52:45.768-0300 I CONTROL                 |                                    | [initandlisten] allocator: tcmalloc                                                                                                    |   |          |
| 2021-06-06T19:52:45.768-0300 I CONTROL                 | [initandlisten] modules: none      |                                                                                                    |   |          |
| 2021-06-06T19:52:45.768-0300 I CONTROL                 |                                    | [initandlisten] build environment:                                                                                                    |   |          |
| 2021-06-06T19:52:45.768-0300 I CONTROL                 | [initial]                          | distmod: 2008plus-ssl                                                                                                    |   |          |
| 2021-06-06T19:52:45.768-0300 I CONTROL                 | [initandlisten]                    | distarch: x86 64                                                                                                    |   |          |
| 2021-06-06T19:52:45.768-0300 I CONTROL                 | [initandlisten]                    | target arch: x86 64                                                                                                    |   |          |
| 2021-06-06T19:52:45.768-0300 I CONTROL                 | [initandlisten] options: {}        |                                                                                                    |   |          |
| 2021-06-06T19:52:45.771-0300 I STORAGE                 |                                    | [initandlisten] Detected data files in C:\data\db\ created by the 'wiredTiger' storage engine, so setting the active storage                                          |   |          |
| engine to 'wiredTiger'.                                |                                    |                                                                                                    |   |          |
|                                                        |                                    | 2021-06-06T19:52:45.772-0300 I STORAGE [initandlisten] wiredtiger open config: create.cache size=7587M.cache overflow=(file max=0M).session max=20000.eviction=(thre  |   |          |
|                                                        |                                    | ads min=4,threads max=4),config base=false,statistics=(fast),log=(enabled=true,archive=true,path=journal,compressor=snappy),file manager=(close idle time=100000),sta |   |          |
| tistics log=(wait=0), verbose=(recovery progress),     |                                    |                                                                                                    |   |          |
|                                                        |                                    | 2021-06-06T19:52:45.942-0300 I STORAGE [initandlisten] WiredTiger message [1623019965:942824][30772:140727120975184], txn-recover: Main recovery loop: starting at 2  |   |          |
| 0/63104 to 21/256                                      |                                    |                                                                                                    |   |          |
| 2021-06-06T19:52:46.059-0300 I STORAGE                 |                                    | [initandlisten] WiredTiger message [1623019966:59514][30772:140727120975184], txn-recover: Recovering log 20 through 21                                               |   |          |
| 2021-06-06T19:52:46.124-0300 I STORAGE                 |                                    | [initandlisten] WiredTiger message [1623019966:123340][30772:140727120975184], txn-recover: Recovering log 21 through 21                                              |   |          |
| 2021-06-06T19:52:46.185-0300 I STORAGE                 |                                    | [initandlisten] WiredTiger message [1623019966:184210][30772:140727120975184], txn-recover: Set global recovery timestamp: 0                                          |   |          |
|                                                        |                                    | 2021-06-06T19:52:46.202-0300 I RECOVERY [initandlisten] WiredTiger recoveryTimestamp. Ts: Timestamp(0, 0)                                                             |   |          |
| 2021-06-06T19:52:46.214-0300 I CONTROL [initandlisten] |                                    |                                                                                                    |   |          |
| 2021-06-06T19:52:46.214-0300 I CONTROL                 |                                    | [initandlisten] ** WARNING: Access control is not enabled for the database.                                                                                           |   |          |
| 2021-06-06T19:52:46.214-0300 I CONTROL                 | [initandlisten] **                 | Read and write access to data and configuration is unrestricted.                                                                                                    |   |          |
| 2021-06-06T19:52:46.215-0300 I CONTROL                 | [initandlisten]                    |                                                                                                    |   |          |
| 2021-06-06T19:52:46.216-0300 I CONTROL                 |                                    | [initandlisten] ** WARNING: This server is bound to localhost.                                                                                                    |   |          |
| 2021-06-06T19:52:46.216-0300 I CONTROL                 | [initandlisten] **                 | Remote systems will be unable to connect to this server.                                                                                                    |   |          |
| 2021-06-06T19:52:46.217-0300 I CONTROL                 | [initandlisten] **                 | Start the server with --bind ip <address> to specify which IP</address>                                                                                               |   |          |
| 2021-06-06T19:52:46.217-0300 I CONTROL                 | [initandlisten] **                 | addresses it should serve responses from, or with --bind_ip_all to                                                                                                    |   |          |
| 2021-06-06T19:52:46.218-0300 I CONTROL                 | [initandlisten] **                 | bind to all interfaces. If this behavior is desired, start the                                                                                                    |   |          |
| 2021-06-06T19:52:46.220-0300 I CONTROL                 | finitandlisten1 **                 | server with --bind ip 127.0.0.1 to disable this warning.                                                                                                    |   |          |
| 3031 06 06T10-53-46 333 0300 T CONTROL                 | <b>Constitution of Continuants</b> |                                                                                                    |   |          |

Figura 6: Ejecutando la base de datos localmente utilizando el comando *mongod*.

#### **API REST**

Para tener en funcionamiento la API REST, primero necesitamos descargar su código fuente del repositorio.

API REST – [Link del repositorio público](https://github.com/tole22/tesinaLS/tree/master/rest-api-events-web-extension-Tesina)

Una vez descargado, podremos comenzar con la instalación de las dependencias de Node que utiliza esta API. Para esto necesitamos:

- 1. Abrir una consola de sistema en la carpeta del código fuente de la API.
- 2. En la consola ejecutar el comando *npm install*
- 3. Una vez que termine la instalación, podremos ejecutar la API REST con el comando *npm run dev*

Con esto ya estaríamos permitiendo que la extensión web almacene eventos, estructuras, smells y demás información en la base de datos a través de la API REST.

#### **Aplicación de Reportes**

Para tener el entorno completo de la herramienta en ejecución, debemos tener la aplicación de reportes instalada y ejecutándose para lograr visualizar el resultado final expresado en un reporte.

Los pasos son tan simples como con la API REST:

1. Descargamos su código fuente:

APP de reportes – [Link del repositorio público](https://github.com/tole22/tesinaLS/tree/master/reportes-app-Tesina/app-reportes-tesina)

- 2. Abrir una consola de sistema en la carpeta donde descargamos su código fuente.
- 3. En la consola ejecutar el comando *npm install* para descargar todas sus dependencias.
- 4. Una vez que termine la instalación, podremos ejecutar la aplicación de reportes con el comando *ng serve*

Para visualizar la aplicación debemos ingresar a *`http://localhost:4200/`* en cualquier navegador web, como se observa en la Figura 7.

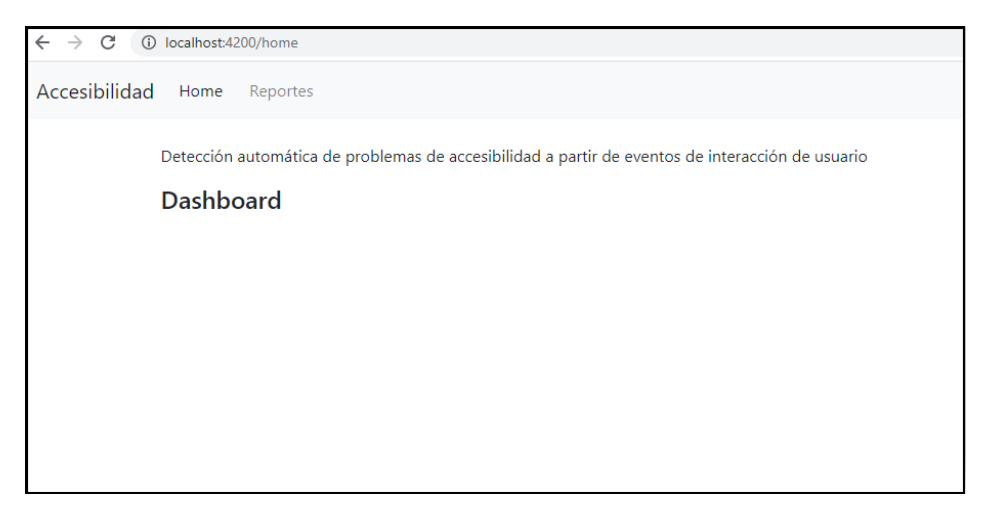

Figura 7: Ingresando a la Aplicación de reportes a través del navegador web.

### **Conclusiones**

El trabajo desarrollado permite a los desarrolladores y dueños de aplicaciones web, obtener reportes de problemas de accesibilidad web complejos, que no pueden ser detectados mediante el análisis estático de código. La herramienta resultante es de gran utilidad para mejorar la accesibilidad web, debido a su facilidad para ser extendida con nuevos algoritmos de búsqueda, y a su adaptabilidad para diferentes escenarios de búsqueda.

### **Trabajos Realizados Trabajos Futuros**

- $\triangleright$  Análisis de herramientas online actuales de accesibilidad web.
- Búsqueda y análisis de problemas de accesibilidad utilizando un lector de pantalla.
- Desarrollo de los algoritmos "finder" para la detección de diferentes tipos de problemas de accesibilidad web.
- Desarrollo de una herramienta para la detección, almacenamiento y reporte de problemas de accesibilidad web, compuesta por una extensión web, una base de datos, una API REST y una aplicación de reportes.
- Realización de pruebas de la herramienta en diferentes sitios web para analizar el cumplimiento de sus objetivos.

- Ampliar el alcance de la herramienta para poder aplicar refactorings y así poder solucionar problemas de accesibilidad.
- Mejora de la interfaz de la aplicación de reportes: agregar roles de usuarios y mejora de los reportes.
- Escalar el alcance de la herramienta a un ambiente de producción.
- Continuar con la mejora de los finders desarrollados para ampliar el alcance a más tipos de elementos web.
- Continuar con el desarrollo de nuevos finders para otros tipos de elementos web inaccesibles.